# 2008 Partners Healthcare Breast Cancer Database

# Features

#### **Matthew Nolan**

Research Assistant

**James S. Michaelson, PhD.** Principal Investigator

5/12/2008

This document details the procurement and construction of the Partners Breast Cancer Database during 2007-2008. In addition to the information on the creation of the database, this reports also outlines key facts and figures about the data, itself.

Source of this document: Partners\_BrCaDB\_Features.docx

# **Table of Contents**

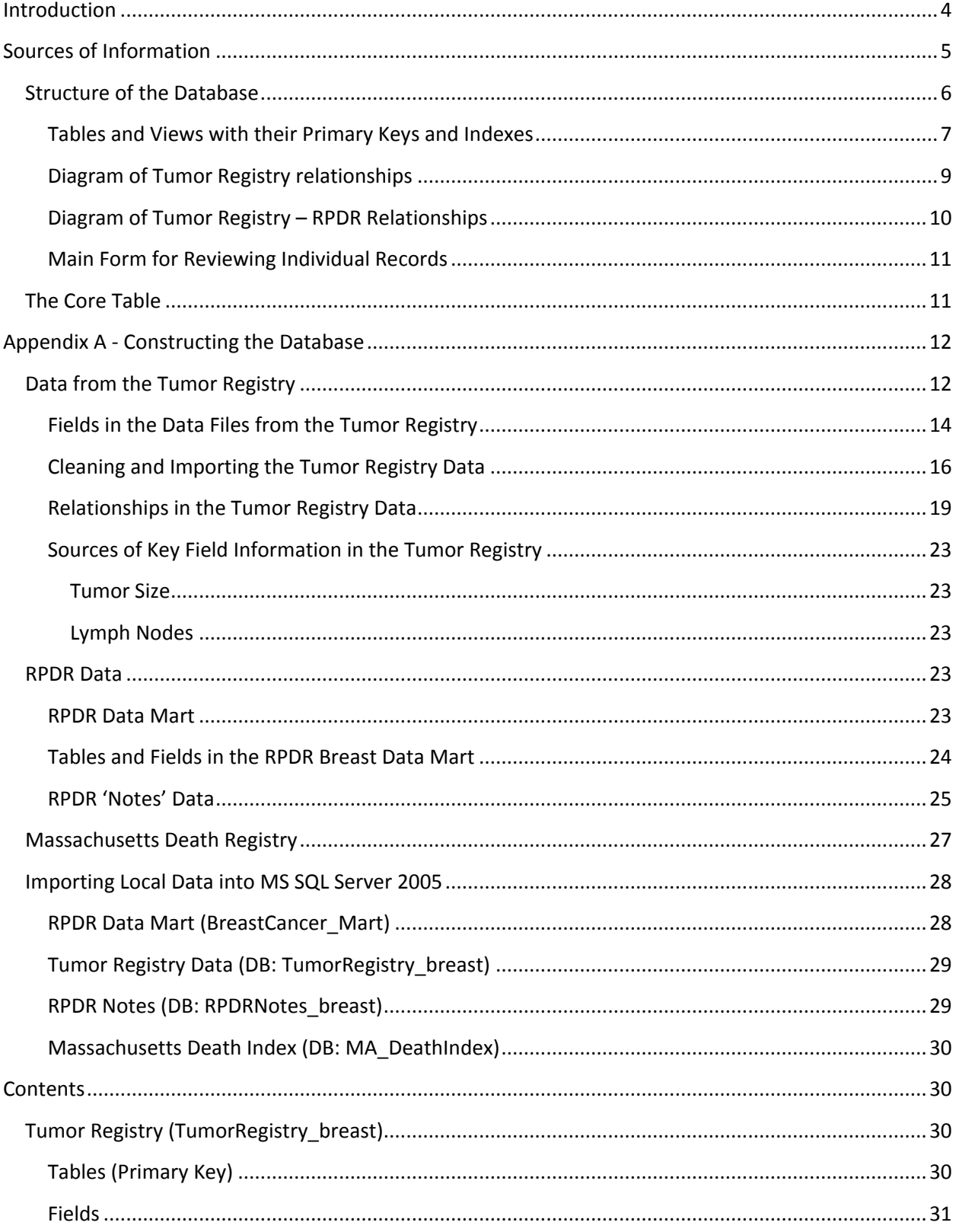

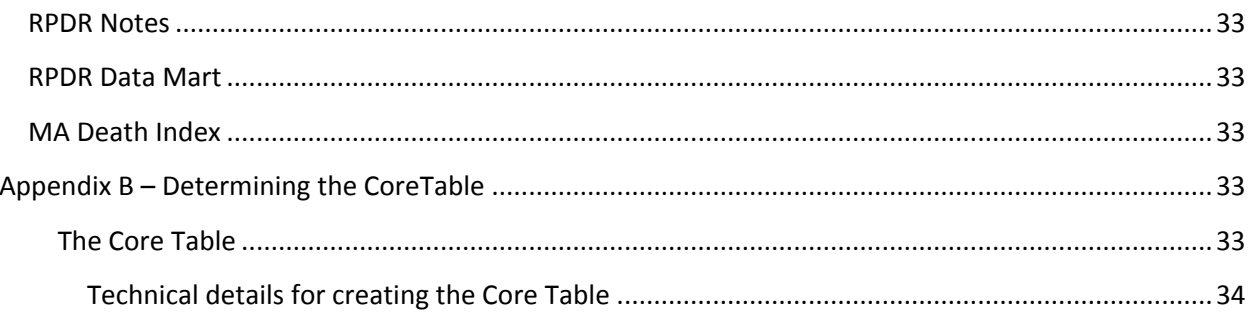

# <span id="page-3-0"></span>**Introduction**

The Partners Healthcare Retrospective Breast Cancer Database is comprised of over 24,771 women and men diagnosed with one or more breast carcinomas. These patients were diagnosed between 1968 and 2007 at either the Massachusetts General Hospital or the Brigham and Women's Hospital, and follow-up time for some patients exceeds 30 years.

Partners Tumor Registry Data – Date last contact up to 10/2007, Date initial diagnosis up to 6/2007

RPDR Notes/Full-text reports data – Up to 3/2008

RPDR Data Mart – Up to 11/2007

# <span id="page-4-0"></span>**Sources of Information**

The information for the database comes principally from 2 sources: the Partners Healthcare Tumor Registry (managed by Carol Venuti), and the Partners Research Patient Data Registry (RPDR). The Tumor Registry is maintained by the tumor registrars, who create a record for every patient seen within the Partners Healthcare system who had been diagnosed with a neoplasm. The registrar adheres to very specific guidelines concerning the classification of tumors, and sorts through detailed information in the pathological and clinical reports to record essential markers of the disease like tumor size, number of lymph nodes examined/positive, hormone receptor status, grade, stage, etc.

The data from the Tumor Registry is very powerful because it gives the succinct information of the disease. However, this brevity necessitates that the registrar exclude some information about the neoplasms. In order to create the most comprehensive breast database possible, the Michaelson group uses the Medical Record Numbers for each patient listed in the Tumor Registry data to request additional patient data from the RPDR (pathological reports, clinical reports, operative notes, radiology reports, etc.). In addition to the RPDR reports/notes data, we also have a private RPDR Data Mart that gives even more information on the breast cancer patients from our original Tumor Registry data request. The data mart hosts every lab ever ordered for a patient, every medicine administered, and many other pieces of discreet data (*not* full-text reports).

Finally, we also have data from the Massachusetts Death Index from the MA Registry of Vital Records. We use this information to corroborate vital status for the breast cancer patients in our database. If any source identifies a patient as deceased, we conclude that she or he is deceased.

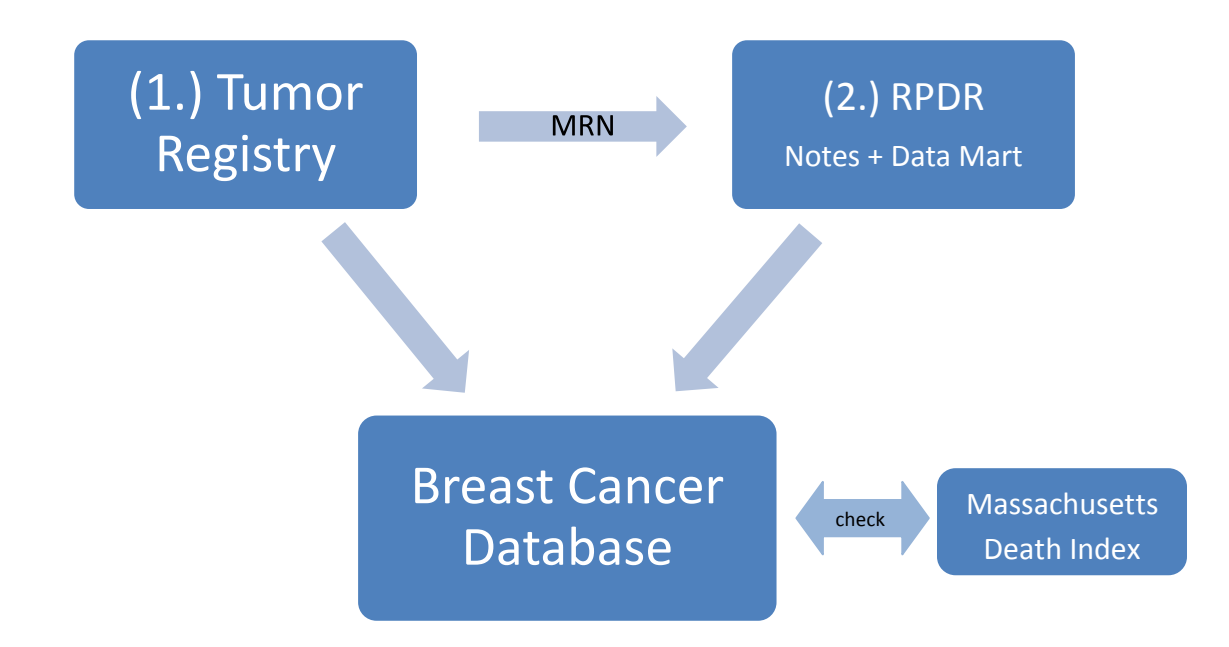

**First, one obtains the disease-specific data from the Tumor Registry. Then, using the Tumor Registry data, one submits the MRNs for each patient to the RPDR to get the full-text reports. Death information is corroborated with the Massachusetts Death Index.**

We received the data for our breast cancer database in several forms, among which were MS Access files, MS Excel files, flat txt files, and SQL databases. We cleaned the data, and compiled it into a locallyhosted MS SQL 2005 database. Details about how the data were cleaned and configured can be found in Appendix A, "Constructing the Database."

# <span id="page-5-0"></span>**Structure of the Database**

All tables are located in a single MS SQL database, **Partners\_BrCaDB**, hosted on the machine JSMTOWER1. The tables are named such that the first part of the string identifies the source, and the latter part identifies the information within the table (e.g. "TumReg\_Patient" or "RPDR\_Pathology" or "MADC\_05" [Massachusetts Death Certificate data] or "DM\_Patient\_Dimension" [RPDR Data Mart]).

Our core list of patients comes from the Tumor Registry, and the RPDR data merely contain supplemental information about the Tumor Registry patients; it does not contain additional patients diagnosed with breast cancer. Therefore, we use the **TumReg\_Patient** table as our main table when making patient-centric queries, from which most other tables are radially related. The Tumor Registry contains data on 24,763 patients, but only 23,015 of these patients have corresponding RPDR data. While EMPI (Enterprise Master Patient Index – a unique numeric value for unique patients, irrespective of facility) is the ideal key for patients, we only have EMPI numbers for those cases listed in *both* the RPDR and the Tumor Registry data. Thus 1,748 patients in the Tumor Registry data are without an EMPI. Therefore, when joining between tables in the Tumor Registry data, we use the field "Composite\_ID" (which equals EMPI if one exists, and a concatenation of Last\_name+First\_name+DOB if not). When

querying between the Tumor Registry and RPDR, we use "EMPI." Finally, "Patient\_Num" is the unique identifier for the patients in the Data Mart. It is simply a de-identified version of "EMPI" with identical functionality: each "Patient\_Num" is mapped to a single "EMPI."

To perform complex queries, one can use the MS SQL Server Management Studio (there is a querydesign wizard much like the Access query designer for novice users). We have also developed an MS Access 2007 front-end for viewing the records. The form displays the information about a patient, along with all corresponding diagnoses, and full-text reports about that patient.

#### <span id="page-6-0"></span>**Tables and Views with their Primary Keys and Indexes**

**TumReg\_Patient** – Composite\_ID (PK); the main patient table **TumReg\_Diagnostic** – MRN\_SeqNum<sup>1</sup> (PK); the main table for breast cancer diagnoses **TumReg\_Treatment** – Composite\_ID (index); describes treatments administered **TumReg\_FollowUp** – MRN\_SeqNum + Flw\_Date (PK) **TumReg\_CollStage** – MRN\_SeqNum (PK)

**RPDR\_LMRNote** – EMPI (IX); full-text clinical notes from the Longitudinal Medical Records **RPDR\_Radiology** – EMPI (IX); full-text radiology **RPDR\_RadiologyImages** – EMPI (IX) **RPDR\_OperativeReports** – EMPI (IX) **RPDR\_Pathology** – EMPI (IX) **RPDR\_DischargeSummaries** – EMPI (IX) **RPDR\_Cardiology** – EMPI (IX) **RPDR\_Endoscopy** – EMPI (IX) **RPDR\_Pulmonary** – EMPI (IX) **RPDR\_ContactInformation** – EMPI (IX) **RPDR\_MRN** – EMPI (IX)

**MRN\_Mapping** – Mrn + Company\_Cd (PK)

 $\overline{\phantom{a}}$ 

**MADC 05 data** – Last Name + First Name + DOB (IX) **MADC 70to04 data** – Last Name + First Name + DOB (IX) **MADC\_ICD10 MADC\_ICD9 MADC\_ICD8 MADC\_master – Last\_Name + First\_Name + DOB (IX)** 

**DM\_Concept\_Dimension** (had some trouble creating PKs on the data mart tables because they are huge) **DM\_Demographics DM\_Diagnosis DM\_DRG DM\_Encounter\_Mapping**

 $1$  The "MRN\_SeqNum" is the unique identifier for cancer diagnoses. It is a concatenation of the patient's MRN and Sequence Number. The Sequence Number identifies the order in which a diagnosis was made for an MRN.

**DM\_Encounters DM\_HealthHistory DM\_HPCGG DM\_LabTests DM\_Medications DM\_MicroBiology DM\_Observation\_Fact DM\_Patient\_Dimension DM\_Patient\_Mapping DM\_Procedures DM\_Processing DM\_Provider\_Dimension DM\_Providers DM\_Transfusion DM\_Visit\_Dimension**

<span id="page-7-0"></span>**TumReg\_CoreTable** (view) – aggregates the core information about each breast cancer patient and their first relevant (malignant) diagnosis into a single view

#### **Diagram of Tumor Registry relationships**

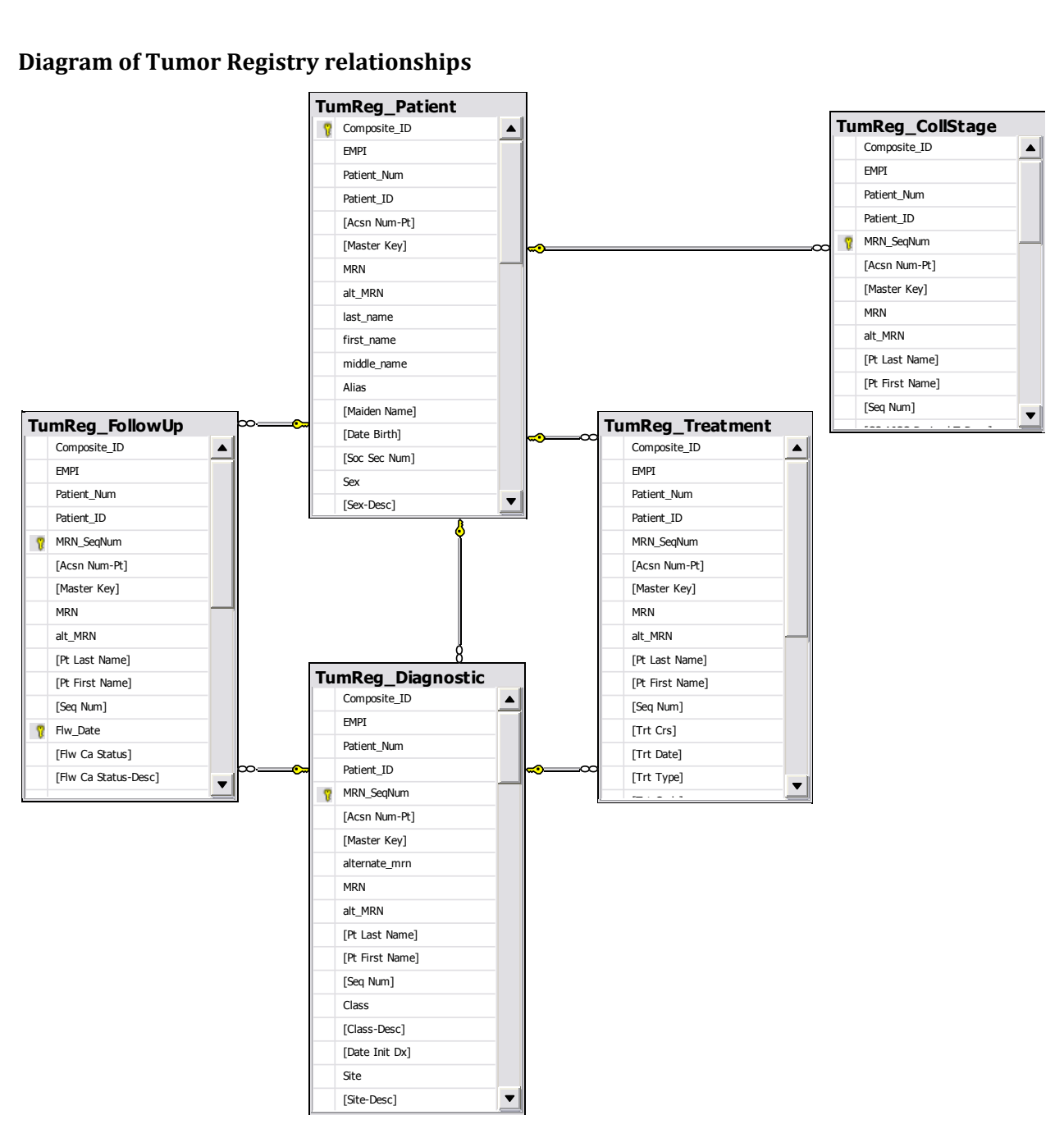

#### **Diagram of Tumor Registry – RPDR Notes Relationships**

<span id="page-9-0"></span>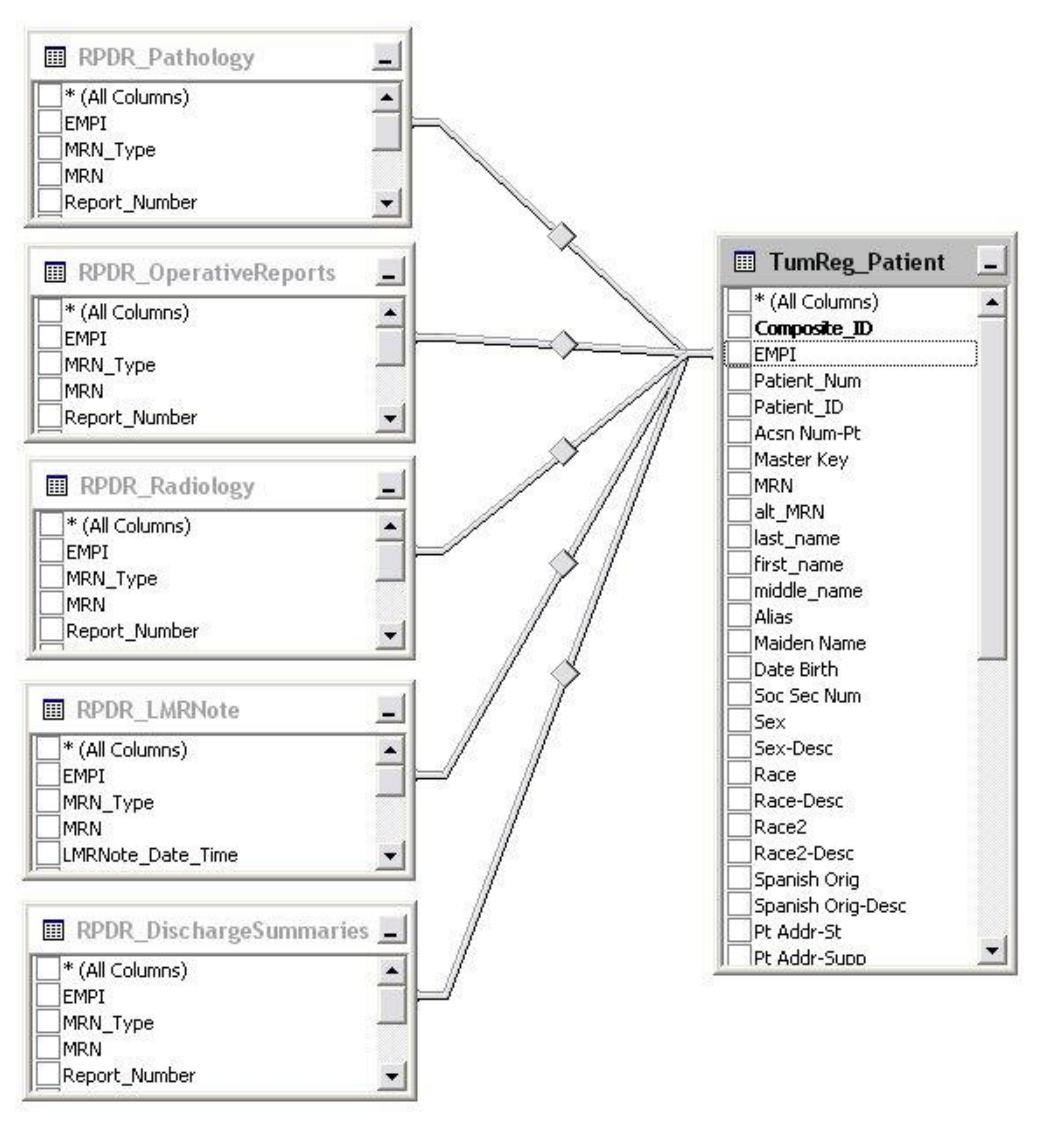

<span id="page-9-1"></span>Note that EMPI is not a Primary Key in the TumReg\_Patient table, because not every patient from the Tumor Registry has been assigned an EMPI. However, all EMPIs in the Patient table are unique.

#### **Main Form for Reviewing Individual Records**

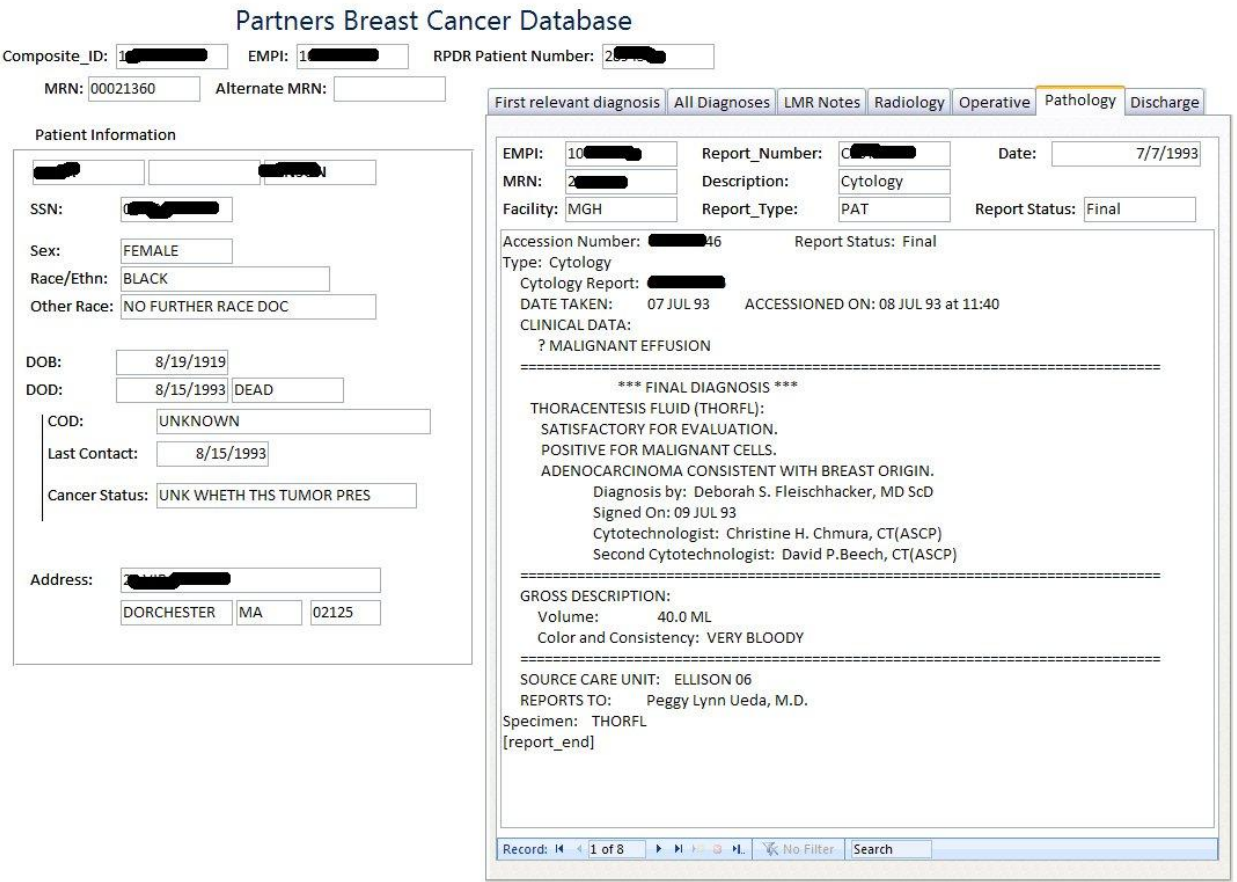

# <span id="page-10-0"></span>**The Core Table**

The Core Table exists as a 'view' called "TumReg\_CoreTable" in the Partners Breast Cancer Database. It aggregates the core information about each patient and their first malignant diagnosis (or first in situ if they have never had a malignant tumor) into a single view. The table contains one record for each patient in the database and can be easily exported into Excel, Access, or a flat file for further manipulation or review. This CoreTable is useful because it offers a simple, concise, patient-centric record of every digitally-captured first primary malignant (or benign) diagnosis of breast cancer to occur at the Massachusetts General Hospital and Brigham and Women's Hospital.

There is one record for every patient in the TumReg Patient table, but each patient may have more than one diagnosis, as recorded in the TumReg\_Diagnostic table. A great deal of research dealing with cancers focuses on selecting the first primary malignant tumor. This allows researchers to assess the earliest point at which cancer was detected in a patient, and yields a better understanding of how the disease progresses (rather than considering a secondary diagnosis, when cancer may have lingered in the body from the initial onset of disease). The follow-up time is then calculated from the time of first malignant diagnosis until the last date of contact with the patient or the patient's recorded death.

However, the process of selecting the first "relevant" diagnosis is actually rather complicated. It involved a cascade of queries to identify different classes of diagnoses, and then marking the record of interest. For example, patients with only 1 record in the TumReg\_Diagnostic table had that record flagged for inclusion. Patients with exactly two diagnoses where only one was malignant had the malignant record flagged. Patients with exactly two malignant diagnoses with significantly different dates of diagnosis had the record of the earlier diagnosis flagged. The process continued in this way until each patient had exactly one TumReg\_Diagnostic record flagged for inclusion in the CoreTable. Note that while we did filter the Diagnostic table to select exactly one case per patient, the strictly unambiguous cases are flagged in the field "CT\_base," in which we captured the reliable, first-primary records for 24,007 of the 24,763 patients. The other "CT\_..." fields contain flagged records for the remaining patients, but these cases were difficult to select because of multiple or similar diagnoses and are less reliable. Therefore, the TumReg\_CoreTable query includes only those 24,007 patients for whom we could easily determine the first diagnosis of breast cancer. Full explanation of the filtering process can be found in Appendix B – Determining the CoreTable.

# <span id="page-11-0"></span>**Appendix A - Constructing the Database**

# <span id="page-11-1"></span>**Data from the Tumor Registry**

On 10/4/07, MN requested the Tumor Registry data for all patients diagnosed with breast disease, for as far back as the registry dates. On 10/17/07, MN received the data on a CD from Carol Venuti. The CD contained the following 12 files: $^2$ 

- Breast Coll Stage BWH Oct07.xls
- Breast\_Coll\_Stage\_MGH\_Oct07.xls
- Breast Diagnostic1 BWH Oct07.xls
- Breast Diagnostic1 MGH Oct07.xls
- Breast Diagnostic2 BWH Oct07.xls
- Breast\_Diagnostic2\_MGH\_Oct07.xls  $\bullet$
- Breast Patient BWH Oct07.xls
- Breast\_Patient\_MGH\_Oct07.xls  $\bullet$
- Breast\_Treatment\_BWH\_Oct07.xls  $\bullet$
- Breast\_Treatment\_MGH\_Oct07.xls  $\bullet$
- Breast\_FollowUp\_MGH\_Oct07.xls
- Follow up BWH Oct07.txt

 $\overline{a}$ 

<sup>&</sup>lt;sup>2</sup> Location of these files: "\source\_data\"

11 of the files are Excel 97-03 format, while 1 is a simple comma-delimited txt. The data from the txt file contained too many records for the older Excel file format, and could only be saved as an ASCII file.

Essentially, the Tumor Registry gave us 5 tables of data: Collaborative Staging, Diagnostic, Patient Demographics, Treatment, and Follow-Up. The tables were subdivided by hospital (MGH for Massachusetts General Hospital, BWH for Brigham and Women's Hospital), but the fields are exactly the same for each institution. The Diagnostic data fields were, furthermore, split into two separate files, but the case fields are meant to report on the same diagnosis.

#### <span id="page-13-0"></span>**Fields in the Data Files from the Tumor Registry**

Italicized fields indicate fields that will be used to join records between different tables.

#### *Collaborative Staging*

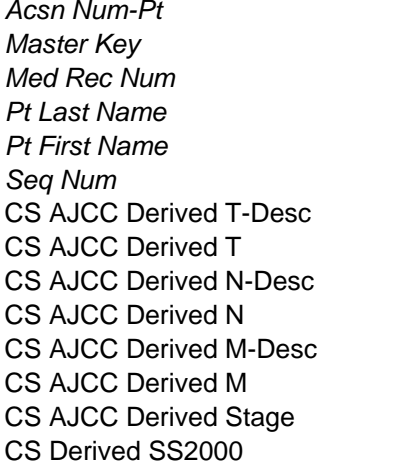

**CS Tumor Size CS Extension CS Size/Ext Eval CS Lymph Nodes CS Reg Nodes Eval** CS Mets at Dx CS Mets Eval CS SS Factor 1 CS SS Factor 2 CS SS Factor 3 CS SS Factor 4 CS SS Factor 5 CS SS Factor 6

#### *Diagnosic 1*

*Acsn Num-Pt* **Tum Mark 1-Desc** Clin N Laterality-Desc Path M ICDO3 Histo Path Descriptor ICDO3 Behav Path Stgd By ICDO3 Behav-Desc Path Stgd By-Desc Grade Clin T Age At Dx Tum Mark 1

*Master Key* Tum Mark 2 Clin M *Med Rec Num* **Tum Mark 2-Desc** Clin Descriptor **Pt First Name AJCC Ed Clin Stgd By Seq Num** Tumor Size Clin Stgd By-Desc Class Reg LN Inv Dist Site 1 Class-Desc Reg LN Ex Dist Site 1-Desc Date Init Dx Gen Sum Stg Dist Site 2 Site Gen Sum Stg-Desc Dist Site 2-Desc Site-Desc Path T Dist Site 3 Laterality **Path N** Dist Site 3-Desc ICDO3 Histo-Desc Path Descriptor-Desc

Pt Last Name **Grade-Desc Clin Descriptor-Desc** 

# *Diagnostic 2*

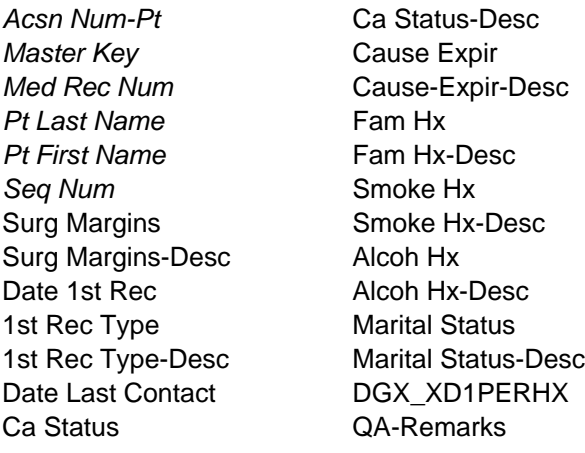

#### *Treatment*

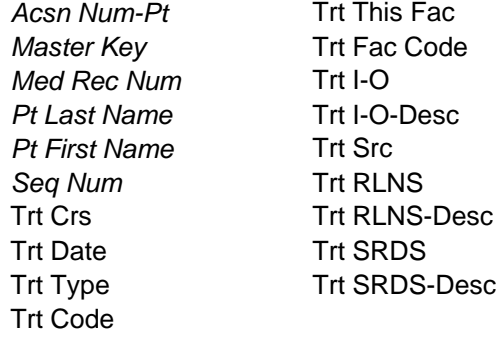

#### *Patient*

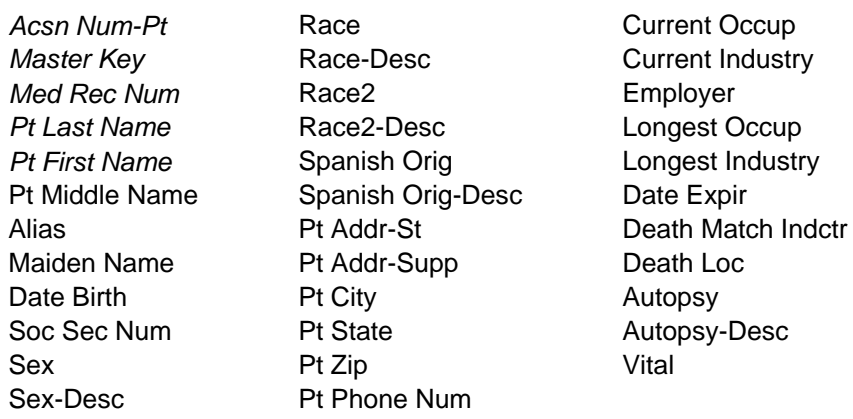

#### *Follow-Up*

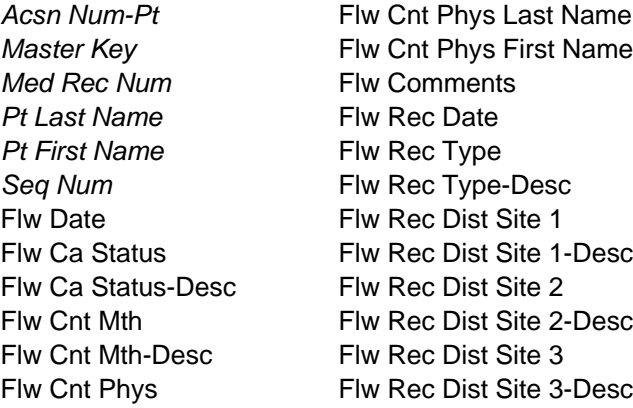

#### <span id="page-15-0"></span>**Cleaning and Importing the Tumor Registry Data**

As noted previously, the Tumor Registry sent the data in 11 Excel and 1 comma-delimited txt file. In order to turn this data into a more useful format, we needed to clean it and import into a database (we will use Access 2007).

The raw data records contained lots of space-filling characters (e.g. record for Soc Sec Num field entered as "000-00-000 "). Importing all these extraneous spaces would unnecessarily increase the size of our database and make it inefficient. In order to make the data more manageable, we needed to remove these superfluous spaces. MN created a new Excel spreadsheet named "TumReg\_data\_trimmed\_consolidated.xlsx." He created a worksheet in the new spreadsheet for each one of the corresponding Tumor Registry data files. Then, in the new worksheet, using the =TRIM(" some text or a pointer ") function to remove leading and trailing spaces, MN pointed the TRIM function for each cell in the new worksheet at its corresponding cell in the original data worksheet. The new worksheets now contain trimmed versions of the original data, but they were only pointers. In order to make the trimmed data physically exist in the new worksheet, he used copy all  $\rightarrow$  paste special  $\rightarrow$  values right back into the new worksheet. The spreadsheet

TumReg\_data\_trimmed\_consolidated.xlsx then contained all the source data, trimmed and consolidated.<sup>3</sup>

MN changed the "Data Type" of all records in "TumReg\_data\_trimmed\_consolidated.xlsx" to "Text." This step will prevent Access from encountering importation errors, as Access may try to import the "Date Birth" field in date format, but not all records in "Date Birth" are in the correct date format. Access will now import all records from the Tumor Registry data as "text" data types, and we will then reformat the fields once they are part of the Access DB.

MN created an Access 2007 database, which is the main DB file for the Tumor Registry data:

#### *TumReg\_breast\_08.accdb*

MN imported the data from the trimmed and consolidated spreadsheet "TumReg\_data\_trimmed\_consolidated.xlsx." All fields from all tables were imported as "text." First, MN used the Excel  $\rightarrow$  Access data import tool in Access to import the data from the "Coll Stage BWH" worksheet of "TumReg\_data\_trimmed\_consolidated.xlsx," naming the new Access table "Coll\_Stage." Then, MN then created a new field named "Hospital," and updated the value of this field to BWH. Then MN used the Excel  $\rightarrow$  Access data import tool to import the data from the Excel worksheet "Coll\_Stage\_MGH." This time, instead of creating a new table, MN appended this data to the newlycreated Access table "Coll\_Stage." Then, for each record with a Null value for "Hospital," MN updated those records to "MGH." These same steps were repeated for the excel worksheets Diagnostic 1, Diagnostic 2, Patient, Treatment, and FollowUp. $^4$  The two Diagnostic tables were then merged together into a single table using a maketable query, joined on fields "Acsn Num-Pt," "Master Key," "Med Rec Num," and "Seq Num."<sup>5</sup> There are now 5 main tables in the DB, "CollStage," "Diagnostic," "FollowUp," "Treatment," and "Patient." Once every new table was complete, MN verified that the number of records from the Tumor Registry source data agreed with the number of records in the new tables.

At this point, 5 tables existed in the new Tumor Registry breast database. As noted previously, MN imported all fields as "text" to avoid importation errors in Access. In order to make the data more useful, MN recoded the data type of some fields to match the appropriate format. If the data had to be modified before changing the data type, MN made a note in the field comments (e.g. all dates coded as "0000/00/00" were recoded to Null so that the data type could be successfully changed to a date). Also, because many fields in several tables contained duplicate fields – one with a numeric code and one

 $\overline{\phantom{a}}$ 

 $3$  Note that Follow\_up\_BWH\_Oct07.txt was first imported into the new Excel worksheet, and the same steps were then used to trim the data. However, upon import, MN noticed that some records were corrupted. After examining the source txt file, MN saw that a few records contained line breaks/delimiters in the middle of the record, causing field-mismatches. MN corrected the improper line breaks on lines 24022, 28192, 28228, 38203, 44132, and 54574 in Follow up BWH Oct07.txt and re-imported the data into

<sup>&</sup>quot;TumReg\_data\_trimmed\_consolidated.xlsx."

<sup>&</sup>lt;sup>4</sup> Note that some of the field names from the worksheets in "TumReg\_data\_trimmed\_consolidated.xlsx" needed to be slightly modified (manually) in order for Access to import them. For example, there cannot be slashes in an Access field name.

<sup>&</sup>lt;sup>5</sup> MN deleted the preliminary tables "Diagnostic1" and "Diagnostic2" because all their data is now contained in the merged table "Diagnostic," and importing the tables from the source is trivial, should the need arise.

with the text description – MN deleted the numeric corresponding numeric code fields to eliminate superfluous data.

#### <span id="page-18-0"></span>**Relationships in the Tumor Registry Data**

 $\overline{\phantom{a}}$ 

In order to appropriately join records between Tumor Registry data tables, we needed to understand how the tables were related. The 5 main tables are linked by several identifying fields: "Acsn Num-Pt," "Master Key," "Med Rec Num," "Pt Last Name," "Pt First Name," and "Seq Num." In theory, each patient in the database has a unique Med Rec Num. Therefore, there *should* not be any duplicates of this field for records in the Patient table, which records simple patient demographics, and does not record information about (multiple) diagnoses (i.e., there is no "Seq Num" in the Patient table). For each record of a tumor, the Seq Num (for "sequence number") indicates the order of records for patients who may have had more than one tumor in the registry. The numbering begins at "00" for patients who have only 1 record in the Tumor Registry, and "01" for patients who have more than 1 record in the Tumor Registry.<sup>6</sup>

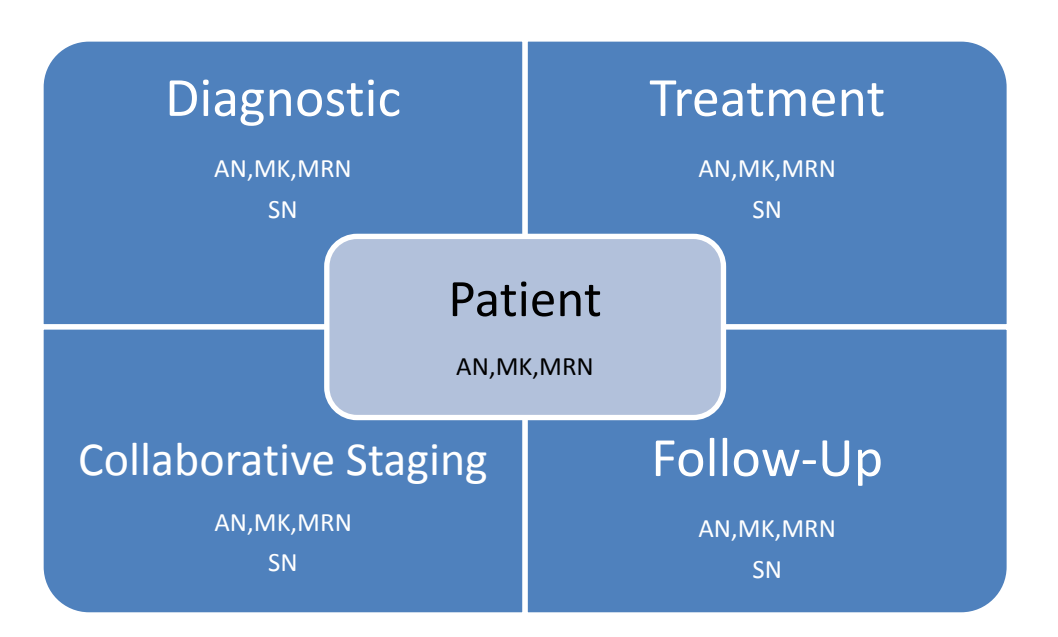

**EXPECTED Keys for Relationships between tables: AN = Acsn Num-Pt, MK = Master Key, MRN = Med Rec Num, SN = Seq Num**

When analyzing the patient table, MN found that there were 3 duplicates of "Med Rec Num": there were five Nulls, two "10964393", and two "3631374." MN deleted these 9 records from the Patient table, because the Patient table must contain unique IDs in order for the relationships to function correctly between the tables ("Med Rec Num" must be a primary key for the Patient table). MN then deleted all records from other tables with MRN = Null, "10964393", or "3631374" because the Patient table must have referential integrity to the other tables for which it serves as a foreign key. Moreover, we needed to have unique MRNs when requesting further data from the RPDR.

 $^6$  Note that some patients may have more than one tumor in the Tumor Registry, but for different diseases. Thus, it is possible that a patient with only one record in our *breast* cancer database has a corresponding sequence number of "03" because she had two prior tumors that were not breast-related.

In addition to duplicate MRNs in the Patient data, there also exists a problem with patients who visited both the Mass General Hospital and the Brigham and Women's Hospital. After 1978, there are 445 patients who fall into this category (445/25287  $\sim$  2% of all patients recorded in Patient table).<sup>7</sup> These patients are essentially listed twice in the patient table, with unique MRNs, ANs, and MKs for each hospital they visited. Additionally, there is 1 patient who was assigned two MRNs but was seen only at the Mass General. The duplicate entries carry into the CollStage, FollowUp, Treatment, and Diagnostic tables.

In order to rectify the problem, we needed to find a way to link the records that contain information on one unique patient, for which MRN is no longer useful because 445 patients are assigned two MRNs in the data. MN found that the identifiers 'Pt Last Name', 'Pt First Name', and 'Date Birth' provide a useful key that identifies unique patients.<sup>8</sup> MN created a few field, 'Patient\_ID', that will serve as the primary key for Patient, concatenating 'Pt Last Name', 'Pt First Name', and 'Date Birth.' This new field was then added and updated as a foreign key for the other four tables in the database.<sup>9</sup> MN deleted records from the Patient table for the duplicate with the "Min" of 'Med Rec Num'; i.e., the smallest (starting with value of first character) of MRNs was removed from the patient table. This was a somewhat arbitrary way of removing half of the entries, as MN observed that the data recorded about patients at each hospital was almost identical. To reiterate, when queried by last name, first name, and DOB, there were originally 446 people with more than one MRN in the Patient table, meaning there were 892 total records containing duplicates. For each pair of records, MN removed the record with the smaller MRN, thereby removing 446 records from the Patient table. Patient ID was then set as the primary key for the Patient table. The Patient table now contains records for 24841 patients.

Finally, there are also several records in the Patient table where a data entry error occurred in the name fields. In these 25 cases, the query to catch duplicate patients by first name, last name, and DOB failed because the name varied slightly (e.g. first name of 'Cindy' and 'Cynthia' received separate MRNs when it is obvious, based on other fields, that they are the same person). In order to catch these duplicates, MN queried the Patient table for a count >1 of 'Med Rec Num', grouped by 'Date Birth' and 'Soc Sec Num.' This query revealed the patients with identical social security numbers and dates of birth who have different values for MRN *and* who have different values for first and last name. There are 25 persons in the database like this, who represent a total of 50 records in Patient. Because it would be difficult to distinguish which case contained the "correct" information, we decided to delete these 50

 $\overline{\phantom{a}}$ 

<sup>&</sup>lt;sup>7</sup> These duplicates were discovered by using a "Totals" query, selecting count of 'Med Rec Num' >1 while grouping by 'Pt Last Name,' 'Pt First Name,' and 'Date Birth.'

<sup>&</sup>lt;sup>8</sup> While there may still exist some duplicated patient entries in the database, it would be difficult to find another way to identify unique individuals. For instance, if we wanted to try a person's street address as a possible unique key, it turns out that the records for each hospital entered the information differently, e.g. Whitmer Rd. and Whitmer Road. After some deliberation, MN found the last name-first name-DOB fields to be the most efficient at finding unique patients. Additionally, SSN information is not as complete as DOB.

 $9$  MN created the a new concatenated field, rather than simply use 3 fields as a primary key, because the 'Date Birth' field is not recorded in any table besides Patient. Additionally, it will probably be more useful that way if tables are imported into programs like Excel.

records from the database.<sup>10</sup> The Patient table now contains 24791 unique patients, verified by First Name, Last Name, Date of Birth, and Social Security Number.

Because we had found that MRN was not able to be used as a unique patient identifier, we will discuss the new relationships in our database. 'Patient\_ID' is the primary key for the Patient table, and will be used as a foreign key in the other tables to identify records that belong to the same patient (whether seen at the MGH or BWH). Initially, we sought to identify records between tables that described the same visit using the 'Seq Num' in combination with the MRN. Because we rendered the MRN data defunct, we will link records that describe the same visit using a concatenation of MRN and Seq Num, called "MRN\_SeqNum."<sup>11</sup> Our new schema looks like the following:

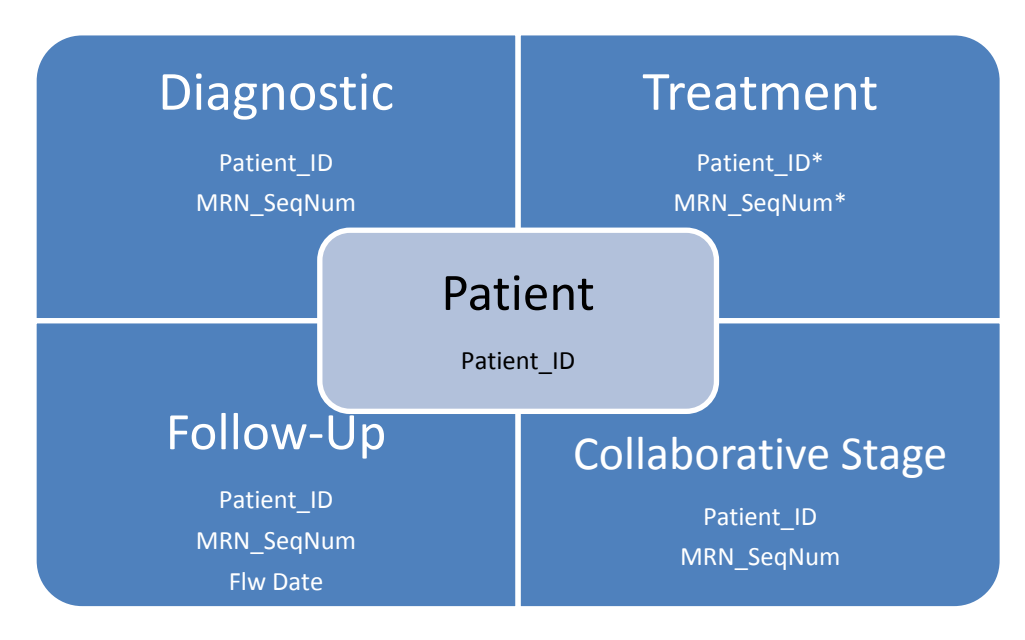

 $\overline{a}$ 

**ACTUAL Primary Keys for Relationships between tables; \* Patient\_ID and MRN-SeqNum are NOT primary keys for the Treatment table**

Therefore, when querying data on the same patient between different tables, we will join the tables on Patient ID. When querying records on a particular diagnosis from one patient between tables, we will join the tables on Patient ID, and MRN\_SeqNum.

 $^{10}$  Once we had set the primary key for the Patient table to 'Patient\_ID,' we enforced referential integrity for cascading updates and deletes when establishing relationships between the 'Patient\_ID' foreign keys in the other tables and the primary key in the Patient table. Therefore, when we delete records from the Patient table, Access deletes corresponding records from the 4 peripheral tables.

 $11$  The Seq Num is always relative to the MRN, and although we now identify patients based on Patient\_ID, the Seq Num must be referenced to the original facility at which the patient had an encounter (the MRN was unique for each patient at each hospital). To really understand the sequence of patient records, one needs to consider the date information for encounter records.

Note that the FollowUp table contains more than one record for each diagnosis. Thus, Patient ID and MRN SeqNum did not suffice as a primary key for the table. In order to differentiate between FollowUp records on the same diagnosis, we must also consider the Flow Date ("Flw Date"). Similarly, the Treatment table contained more than one record per diagnosis, and consequently, Patient\_ID and MRN\_SeqNum cannot function as a primary key. Furthermore, while the Treatment table does contain fields on the Treatment Date ("Trt Date") and the Treatment Code ("Trt Code") , neither field is useful as a Primary Key because the data are incomplete. Therefore, the Treatment table will have no primary key, but can return all the Treatment records corresponding to a single diagnosis when joined with another table on Patient\_ID and MRN\_SeqNum.

UPDATE: After attempting to assign EMPIs to the patients (we receive EMPIs from the RPDR, based on the MRNs), we realized that the Tumor Registry Patient table still contained some

#### <span id="page-22-0"></span>**Sources of Key Field Information in the Tumor Registry**

#### <span id="page-22-1"></span>*Tumor Size*

- CollStage: 'CS Tumor Size' (in mm) removed leading zeros, converted to number; 'CS Tumor Size' contains information only for cases diagnosed after 1/1/2004
- Diagnostic: 'Tumor Size' (in cm) removed decimal point (now in mm), removed leading zeros, converted to number; in some cases Diagnostic contains tumor size info when CollStage does not, and vice versa; in some cases Diagnostic tumor size information does not agree with CollStage information

#### <span id="page-22-2"></span>*Lymph Nodes*

- CollStage: 'CS Lymph Nodes' identifies if positive lymph nodes present, but not a specific number; 'CS Reg Nodes Eval' – identifies whether nodes were examined, but not a specific number
- Diagnostic: 'Reg LN Inv' number of positive lymph nodes; 'Reg LN Ex' number of lymph nodes biopsied

#### <span id="page-22-3"></span>**RPDR Data**

The Research Patient Data Registry is the single most comprehensive source of patient data within the Partners Healthcare system. Our main contact at the RPDR is Vivian Gainer, and the Director of the entire RPDR project is Shawn Murphy, MD, PhD, both of whom are exceptionally helpful. The RPDR manages both discreet data (fields with singular values) and long text data in the form of "notes" (e.g. radiology reports, operative notes, etc.).

The RPDR has two main methods for obtaining the discreet data. One is to use their web-based utility to request specific data about a set of patients via MRNs (enter http://rpdr/ in a browser on a Partners machine). However, there is no easy way to request *all* possible data (one much manually select each desired field, and there are thousands of lab results). Therefore, for large data requests, the RPDR can create a private "data mart" that acts like a mini version of the entire RPDR, but contains only the information that pertains to a set of MRNs. We chose this option in an effort to be as thorough as possible in generating our Partners Breast Database, using the MRNs we received from the Tumor Registry.

#### <span id="page-22-4"></span>**RPDR Data Mart**

The MS SQL data mart resides on an RPDR server, and we have full read/write access to our particular mart.<sup>12</sup> Our list of MRNs comes from the data we received from the Tumor Registry. After eliminating a few duplicate MRNs from the original source files "Breast\_Patient\_BWH\_Oct07.XLS" and Breast\_Patient\_MGH\_Oct07.XLS," MN generated the txt file "RPDR\_MRN\_request.txt" that contained 25,289 MRNs.<sup>13</sup> Vivian needed about a week to make arrangements for creating the database.

Once the data mart was ready to be populated, we first had to upload our MRN list to the table "incomingmrns" in the processing database BreastCancer\_Mart on server RPDRutil.mgh.harvard.edu and flag our request as 'ready to be processed' by changing a few values in the "Processing" table (Vivian actually did this step for us).

Two days later, our data mart was ready, populated with all available data about the MRNs we submitted. The name of our data mart is

"BreastCancer\_Mart" on MS SQL Enterprise Server "phssql251.mgh.harvard.edu"

Initially, our login username (not listed in this document) did not have adequate permissions to access the database, but Vivian promptly fixed that issue once notified.

We also had to meet with Vivian Gainer and Shawn Murphy to discuss security issues about the data mart. All data in the mart follow the standard HIPPA regulations – only IRB-approved study staff may look at the data, and all methods of accessing the data must be secured physically (locked room) and digitally (password/encryption). We had to provide the IRB protocol, 2003 P 000606 "An Analysis of Breast Cancer Survival," to Vivian for their records at the RPDR.

While the data mart contains de-identified patient information (only a patient number), those patient numbers can be mapped to MRNs and EMPIs using the MRN\_mapping table on the RPDRutil server. The patient mappings are kept on a separate server from the data mart to create another layer of security and privacy.

## <span id="page-23-0"></span>**Tables and Fields in the RPDR Breast Data Mart**

The RPDR breast data mart (BreastCancer\_Mart) contained 21 tables when it was first created:

Concept\_Dimension **Demographics Diagnosis** DRG

 $\overline{a}$ 

 $12$  At first, the permissions weren't right for our mart. We could connect to the server, but we didn't have Admin privileges for our database. Vivian quickly fixed this issue once I brought it to her attention.

 $13$  Note that this number exceeds the number of actual Patients in the Core Table we created from the Tumor Registry

dtproperties Encounter\_Mapping **Encounters HealthHistory** HPCGG LabTests **Medications** MicroBiology Observation\_Fact Patient\_Dimenion Patient\_Mapping Procedures Processing Provider\_Dimension **Providers Transfusion** Visit\_Dimension

The main table, Observation Fact, contains the actual values of the "observations" in the database. This table has almost 28 million cases.

#### <span id="page-24-0"></span>**RPDR 'Notes' Data**

While the data mart provides exhaustive discreet data, it does not include any 'notes'; there are no operative notes, radiology notes, discharge summaries, etc. While the RPDR does manage this data, it is not available in the data mart. Therefore, we had to request all long-text notes in a separate RPDR request, using the normal RPDR web-utility, available at http://rpdr/ from a Partners workstation. We used "create a detailed data request" and uploaded the same MRNs as submitted for the data mart, from the file RPDR\_MRN\_request.txt. In order to make the data returned manageable, we actually submitted two requests, one for each hospital – BWH and MGH. We chose the following fields, to obtain all possible notes:

A list of patient medical record numbers Cardiology Reports Discharge Summaries Endoscopy Reports Operative Notes Pathology Reports Pulmonary Reports Radiology Reports

Identifying Patient Information - not available for Limited Data Sets LMR outpatient notes- not available for Limited Data Sets

When one requests the data in this manner, the RPDR returns several executable files, which, when run, demand a password, and return the decrypted version of the data in flat txt format. We obtained the following decrypted files:

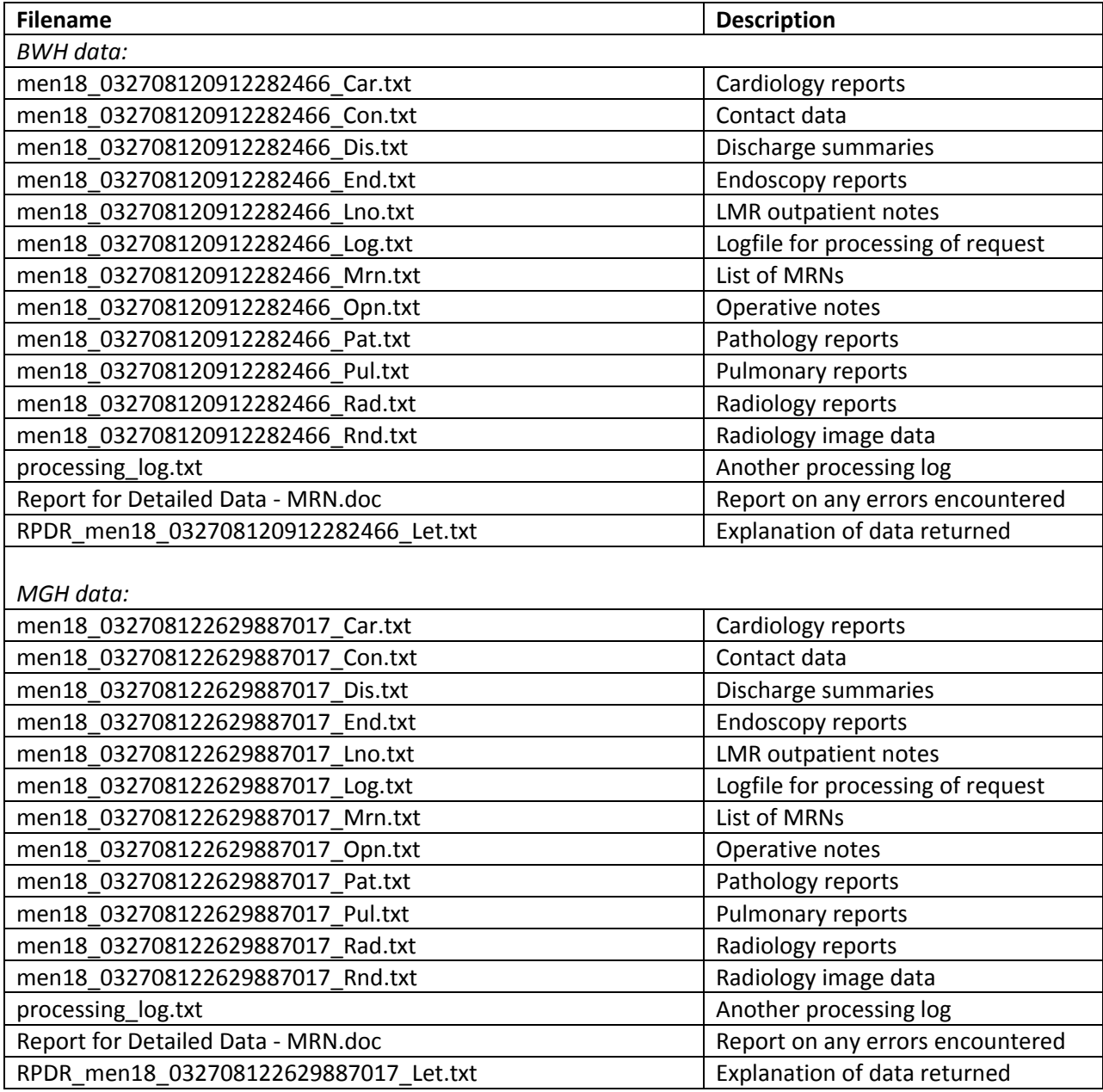

Upon inspecting the files, and several attempts to import the data into MS SQL, MN found that the data were not in a very useful form. The main text report field for each data file contained no text delimiters, and MS SQL Server 2005 encountered many errors during attempted importation. MN contacted Laurie

Bogosian at the RPDR, who indicated that they could re-process our request and return Access files instead of flat files (the fields are already formatted in Access, so this option was much more desirable). From the time we notified her of the problem, it took about 3 days for Laurie to get back to us with the Access files. We received the following databases with noted tables:

BWH:

- men18\_032708120912282466.mdb
	- o Contact Information, MRN list, Operative Reports, Pathology Reports, Pulmonary Reports, Radiology Reports
- men18\_0327081209122824661.mdb
	- o Cardiology Reports, Discharge Summaries, Endoscopy, LMR Notes, MRN list (duplicate)

MGH:

- Access\_File\_1.mbd Discharge Summaries, Endoscopy, MRN list
- Access\_File\_2.mbd Operative Reports, MRN list
- Access File 3.mbd LMR Notes, MRN list
- Access File 4.mbd Cardiology Reports, Pathology Reports, MRN list
- Access File 5.mbd Pulmonary Reports, Radiology Reports, Radiology Image data, MRN list

The Access files contain the exact same data as the flat (txt) files, but the Access files are easier to work with, so we used them. MN noticed that the BWH Access data did not contain a table for the Radiology Image data, however, so he imported the flat file men18\_032708120912282466\_Rnd.txt into the table "RadiologyImages" in the BWH database men18\_0327081209122824661.mdb (the other Access DB, containing the "Radiology" table, was full). Additionally, the Access version of the MGH notes data did not contain a table for ContactInformation. MN imported the flat file containing the MGH Contact Information data, men18\_032708122629887017\_Con.txt, into the table 'ContactInformation' in the file Access\_File\_4.mdb. Now all the data for the MGH and BWH are located in Access databases with fully complementary information (all tables in Access format for the BWH also exist in Access format for the MGH).

# <span id="page-26-0"></span>**Massachusetts Death Registry**

In order to verify the death information as best we can, we corroborate date-of-death information between the Tumor Registry, the Massachusetts State Death Index, and the Social Security Master Death Index. Our contact for the Massachusetts death records is Charlene Zion (Charlene.Zion@state.ma.us). It only takes a few weeks from the time we make our request to receive the death data. Our data from the MA Death Registry contains information on deaths that occurred between 1970 and 2005, comprising almost 2 million deaths overall.

We originally had a complete version of the MA Death Index from 1970 to 2004 (MN converted the old file MA\_Death\_Reg.mdb to Access 2007 format, MA\_Death\_Reg\_70-04.accdb). We requested the most up-to-date information from Charlene, which was 2005. Charlene sent us the 2005 death data, which is located in the flat file MA\_Death\_Index\_05.TXT. The field dictionary is named MA\_death\_fields.doc.

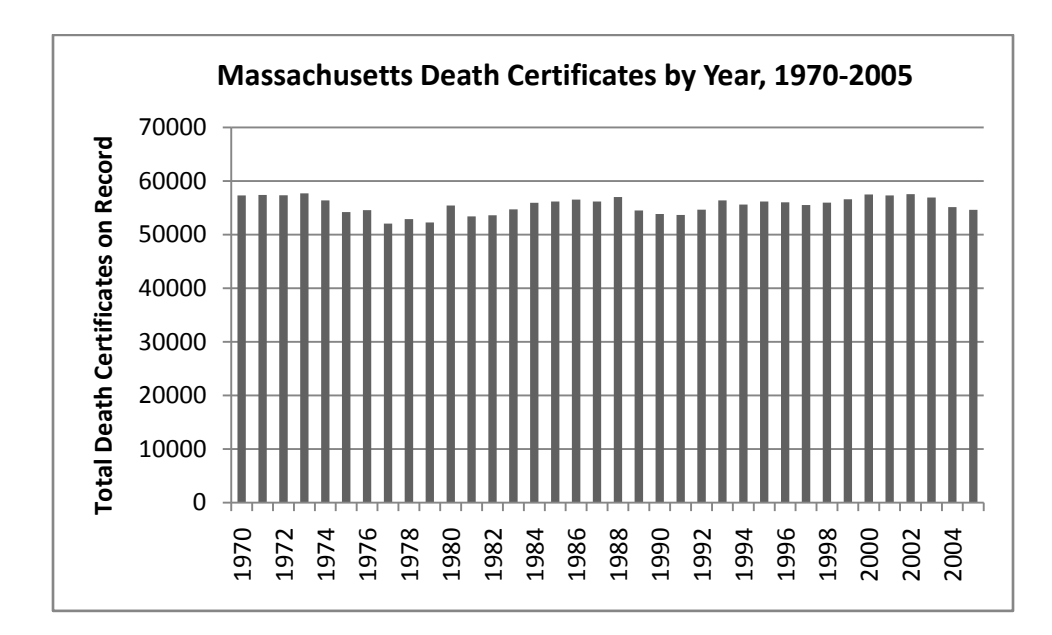

# <span id="page-27-0"></span>**Importing Local Data into MS SQL Server 2005**

Once we had obtained all the data for our various databases, we imported the data into a full-scale Microsoft SQL Server 2005 (Service Pack 2) database. The database is hosted locally on the machine JSMTOWER1. The host machine is a Dell Precision 490 with an Intel Xeon dual-core processor – 2.00GHz/core with 4MB L2 cache and a 1333MHz FSB. The system has 2 GB of RAM running at 667MHz (4 DIMMS), and the main hard disk, on which the DBs are stored, runs at 10K RPM with 16MB databurst caching. The OS is Windows XP, Service Pack 2. The databases are managed in Microsoft SQL Server Management Studio, and some data retrieval interfaces use Microsoft Access 2007.

In order to get MS SQL Server 2005 on a Windows machine, we needed to install Microsoft IIS (Internet Information Systems – bundled with Windows, but not installed by default), and the MS .NET Studio Environment. We then installed MS SQL Server 2005 and the MS SQL Management Studio, which we downloaded from the Microsoft website using our MSDN license.

The MS SQL server name is JSMTOWER1, and any computer administrator may logon via Windows NT authentication. The actual path to the DB files is C:\Program Files\Microsoft SQL Server\MSSQL.1\MSSQL\DATA\, but one should not manipulate anything in this directory.

#### <span id="page-27-1"></span>**RPDR Data Mart (BreastCancer\_Mart)**

The breast Data Mart is not hosted locally. It is available, with full write/read access, on the server phssql251.mgh.harvard.edu.

MN imported the table MRN\_Mapping from the RPDRUtil server into the local SQL database Partners\_BrCaDB. This table contains the MRNs and related EMPIs (Enterprise Master Patient Index) for the RPDR data. The "Enterprise Master Patient Index" is the single numeric value that identifies a single patient moving through the Partners Healthcare system. Although one patient may have received different MRNs, one for the Brigham and one for the MassGeneral, the EMPI remains constant. Not all patients were assigned an EMPI, but every patient with 'notes' data from the RPDR has an EMPI.

#### <span id="page-28-0"></span>**Tumor Registry Data (DB: TumorRegistry\_breast)**

We first logged into our local SQL server (server name is computer name – JSMTOWER1) using the MS SQL Management Studio and Windows NT credentials. We then created a new database (right-click Databases  $\rightarrow$  New Database) named TumorRegistry breast. Once we created our SQL database, we wanted to import our Tumor Registry data into it. Right-clicked database name  $\rightarrow$  Tasks  $\rightarrow$  Import Data. Because our Tumor Registry data is in Access 2007 format, we chose "Microsoft Office 12.0 Access …" as the data source. We then needed to enter the full path to our Access DB in the "Data Source" field of the "Properties" dialogue. We continued to select the five most pertinent tables from the Tumor Registry to import: Diagnostic, Patient, CollStage, FollowUp, Treatment. We needed to "Edit mapping" on several tables because the import wizard did not identify the Date/Time fields properly. In the "Edit mapping" dialogue for each table, we had to make sure every field to be imported had a data type, and the cases which did not happened to all be explicitly set to "datetime". We finished the import wizard and all data imported successfully into our SQL database, TumorRegistry\_breast. We then manually copied the SQL code from the access query "CoreTable" and saved it as a "View" in our SQL database.<sup>14</sup>

MN added a field for EMPI to all tables in the Tumor Registry data. MN used the table MRN\_Mapping and the query assign\_EMPIs\_TumReg.sql.

The database TumorRegistry\_breast is 185MB large.

#### <span id="page-28-1"></span>**RPDR Notes (DB: RPDRNotes\_breast)**

We imported the RPDR notes data from the MS Access tables given us (we did not use the txt files due to importation issues). MN created a new database named RPDRNotes\_breast. He imported the Access tables Cardiology, ContactInformation, Discharge\_Summaries, Endoscopy, LMRNote, Mrn, Operative\_Reports, Pathology, Pulmonary, Radiology, and RadiologyImages, making sure that all date fields were imported in datetime format (they were not by default). The BWH data were imported first, and the MGH data were appended to the BWH data.

The database RPDRNotes\_breast is 11.2GB large.

 $\overline{\phantom{a}}$ 

<sup>&</sup>lt;sup>14</sup> Instead of importing data in the MS SQL Management Studio as described, it is also possible to export data into SQL from Access 2007. From inside Access 2007, there is also functionality to export Access queries as views into SQL. We choose to use the import method because the Management Studio Import Wizard seemed more robust.

#### <span id="page-29-0"></span>**Massachusetts Death Index (DB: MA\_DeathIndex)**

MN started with the previous MA death data from 1970-2004, MA Death Reg 70-04.accdb. He then imported the tables "Death Registry:1970-2004", "ICD 10", "ICD9", and "ICD8" into a new local SQL database, MA\_DeathIndex. In the table MA\_deaths\_70to04, the field 'date\_death' was originally stored as a text field, containing 8 and 6-digit strings for the date of death (yyyymmdd and yymmdd). MN created a new datetime-format field, 'DOD', and transferred all the values of date\_death into the new field using the series of queries found in convert\_DOD\_to\_datetime.sql.<sup>15</sup>

The 2005 Massachusetts death data is contained in the file MA\_Death\_Index\_05.TXT. The data is widthdelimited, and the dictionary for this data is named MA\_death\_fields.doc. MN imported this data into the database MA\_DeathIndex, in the table MA\_Death\_Index\_05. The name fields were initially split between different columns, so MN concatenated them into single fields using the query concat names O5data.sql. The date-of-death and date-of-birth data were converted into proper date format using the queries located in convert\_DOD\_DOB\_datetime\_05data.sql. The data for sex was extracted using the query isolate\_sex\_info\_05data.sql.

One can query against the MA death data using the view MA death index master in the database MA DeathIndex. It contains the fields for last name, first name, social security number, sex, date of death, and date of birth (if known, and in string format – can be parsed for month/day information).

The database MA\_DeathIndex is 2.7GB large.

# <span id="page-29-1"></span>**Contents**

# <span id="page-29-2"></span>**Tumor Registry (TumorRegistry\_breast)**

#### <span id="page-29-3"></span>**Tables (Primary Key)**

- Patient (Patient ID)
- Diagnostic (MRN SeqNum)
- FollowUp (MRN\_SeqNum, Flw\_date)
- $\bullet$ Treatment

 $\overline{\phantom{a}}$ 

<sup>&</sup>lt;sup>15</sup> This conversion process proved to be significantly more complicated than expected. Even after reformatting the date death values into a date-like format, some cases still contained bad data. After multiple "Arithmetic overflows," causing the conversion update to fail, MN found that 2 records contained equivalent date values of April 31 $^{st}$ , a date that does not exist. These value of date death for these records was reset to null, and conversion proceeded unhindered.

CollStage (MRN\_SeqNum)

# <span id="page-30-0"></span>**Fields**

#### **Patient**

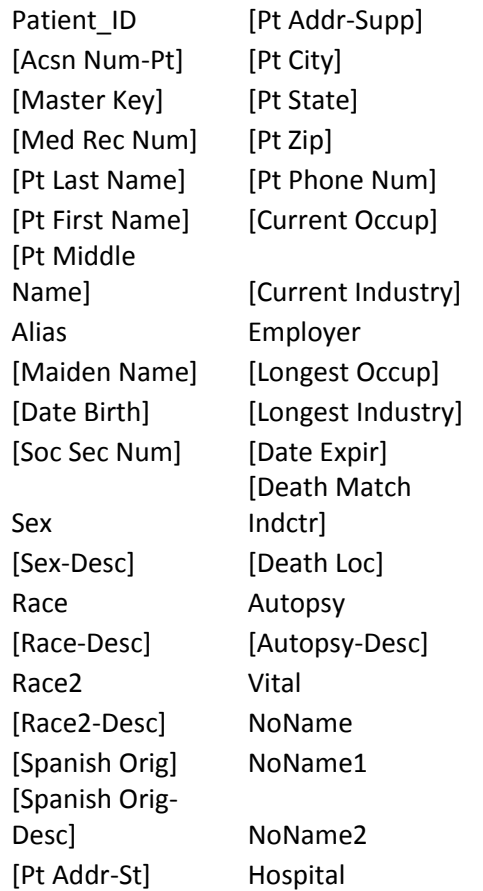

#### **Diagnostic**

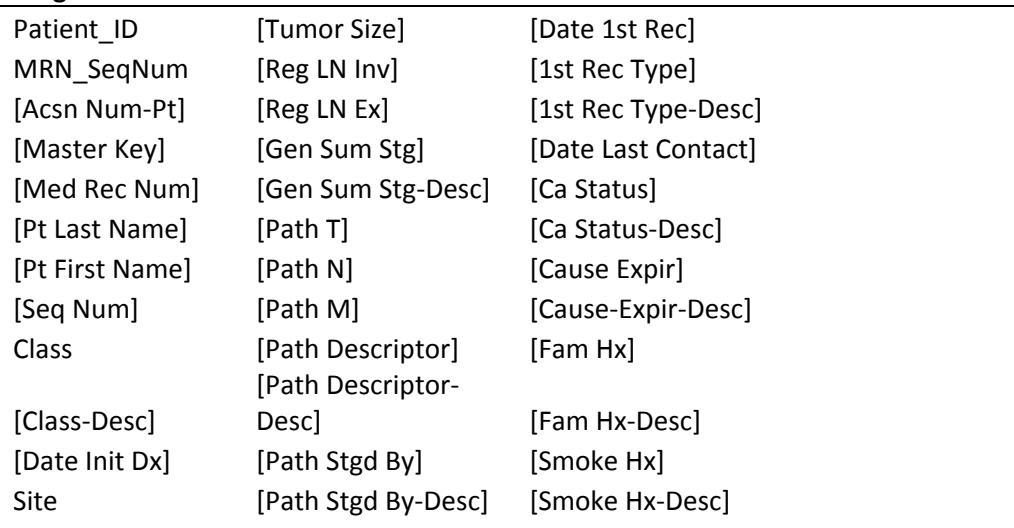

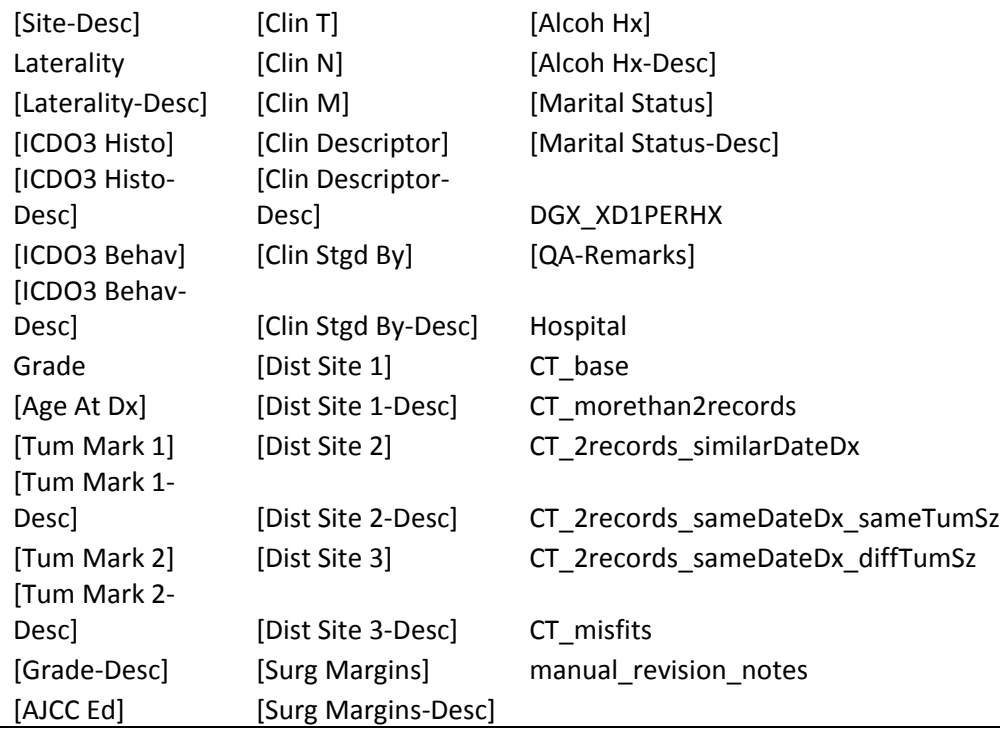

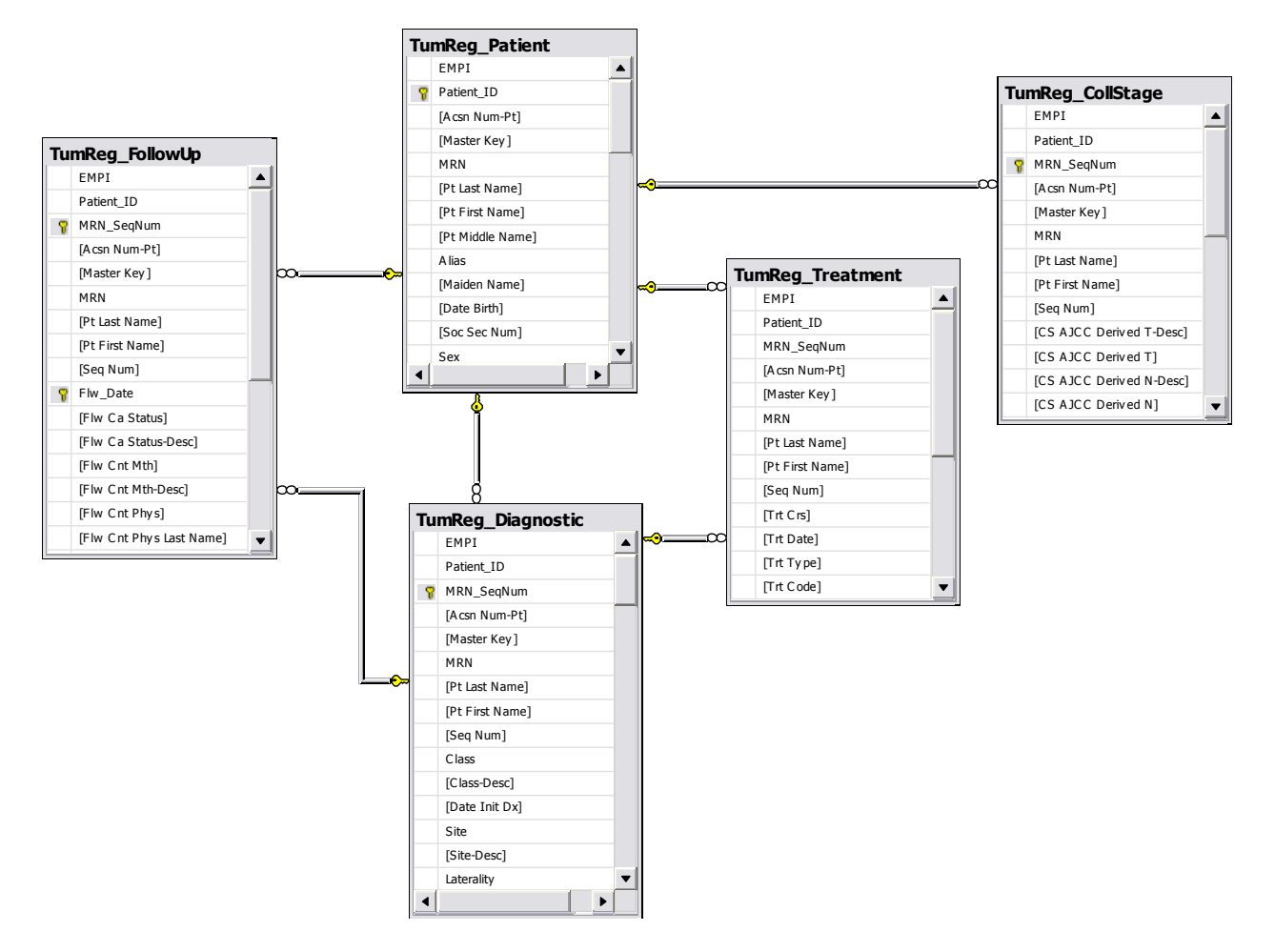

## <span id="page-32-0"></span>**RPDR Notes**

# <span id="page-32-1"></span>**RPDR Data Mart**

## <span id="page-32-2"></span>**MA Death Index**

# <span id="page-32-3"></span>**Appendix B – Determining the CoreTable**

#### <span id="page-32-4"></span>**The Core Table**

The Core Table contains one case per patient with the most relevant data about breast disease. When creating this table, we primarily considered the Diagnostic table, as it contains the information on the dates of diagnosis and the nature of the disease (benign/malignant) for a given tumor. For patients

who had multiple malignant diagnoses, we choose the diagnosis with the earliest "Date Init Dx." For patients with multiple in situ diagnoses, we chose the diagnosis with the earliest "Date Init Dx." For patients with both malignant and in situ diagnoses, we choose the earliest diagnosis of malignant disease. Thus, based on the minimum date of diagnosis, we used the "MRN-SeqNum" from that case to join similar cases from the other tables.

### <span id="page-33-0"></span>*Technical details for creating the Core Table*

In each of the following cases, the queries generated a new table<sup>16</sup>, which could be joined with the Diagnostic table on the relevant fields to update the Diagnostic field 'CT\_base' to "1" for the record of interest.

- 1. For patients with only 1 record in the Diagnostic table, updated CT\_base field to "1" (query: CoreTable\_CASES\_1PatientID)
- 2. For patients with exactly 2 records, where only 1 of the 2 records is "malignant," updated CT\_base field to "1" for the malignant records (query: CoreTable\_CASES\_1insitu+1malig)

Malignant:

- 3. For patients with exactly 2 malignant records (but could have other in situ records) with unique dates of diagnosis more than 60 days apart, updated CT\_base field to "1" for the earliest malignant record (query: CoreTable\_CASES\_2maligs\_uniqueDateDx)<sup>17</sup>
- 4. For patients with exactly 2 malignant records (but could have other in situ records) with the same date of diagnosis and 1 record has a Null tumor size, updated CT\_base field to "1" for the record containing the non-null tumor size. (query: CoreTable\_CASES\_2maligs\_sameDateDx\_1nullTumSz)

In Situ:

 $\overline{\phantom{a}}$ 

5. For patients with exactly 2 in situ records (and no malignant records) with unique dates of diagnosis, updated CT base field to "1" for the earliest in situ record (query: CoreTable\_CASES\_2insitus\_uniqueDateDx)

<sup>&</sup>lt;sup>16</sup> Depending on the dependencies of the queries, MS Access will not allow update queries between a table and a query, so we had to SELECT INTO a new table with the results of our queries.

 $17$  MN manually selected the pertinent record for patients with malignant tumors <60 apart because they often represent the same diagnosis, but one record – not necessarily the earlier one – will contain much more relevant information on the disease. When this was the case, MN chose the case containing more information.

6. For patients with exactly 2 in situ records (and no malignant records) with the same date of diagnosis and 1 record has a Null tumor size, updated CT base field to "1" for the record containing the non-null tumor size. (query: CoreTable\_CASES\_2insitus\_sameDateDx\_1nullTumSz)

After performing these queries to identify conclusively relevant records for inclusion in the Core Table, we had selected 24,035 patients. There are a total of 24,791 unique patients (according to the Patient table), which means that 24791-24035= 756 patients do not yet have a recorded selected for the Core Table. These patients represent the more complex cases of breast disease, and comprise such things as multi-focal and bilateral cases, patients seen at two institutions for the same tumor, etc. The following table gives a summary of the residual patients to be selected:

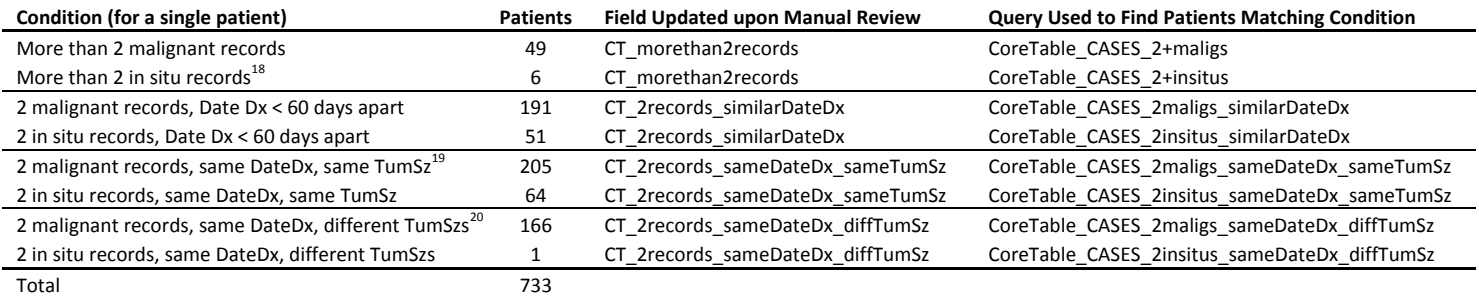

For these 8 separate conditions, MN manually reviewed the records for the 733 patients. During record review, he looked for a single record for each patient that best characterized the disease. Some patients with similar dates of initial diagnosis had little to no information in the first record. Therefore, MN would choose the record that was not a "blank" although the date of diagnosis may have been a few weeks after the very first useless record. For patient with multiple diagnoses because they presented with multi-focal disease (and bilateral), MN chose the earliest record for the Core Table, and made a note in the "manual\_revision\_notes" field of the Diagnostic table. The key to the "manual\_revision\_notes" field is:

- 1 : Ambiguous records
- 2 : Bilateral disease

 $\overline{\phantom{a}}$ 

- 3 : Multi-focal disease
- 4 : Records from different hospitals

For records of different sized tumors on the same date of diagnosis, MN chose the record with the larger tumor and made a note for either multi-focal or bilateral disease in the "manual revision notes" field. For particularly ambiguous cases, MN made a note in "manual revision notes" that the case should be revisited. For patients who have records of two different tumors with dates of diagnosis less than 60 days apart, MN made a note in the "manual revision notes" field. For cases with two diagnoses with dates of diagnosis less than 60 days apart at different facilities, MN chose the latter record and noted

 $18$  Note that this query does not check to see that patients with more than 1 in situ do not also have malignant records. When manually reviewed, 1 patient was found to have 3 in situs and 1 malignant. The malignant record was chosen for the Core Table.

<sup>&</sup>lt;sup>19</sup> 122 of these cases were selected using a query after MN realized that many records were exact duplicates for each hospital; 1 for MGH and 1 for BWH. (query:

CoreTable\_CASES\_2maligs\_sameDateDxTumSzLNInvLNex\_diffHosp). The case from the BWH was selected for the Core Table, and the field "manual revision notes" was updated to "4," indicating information about the same tumor between the two facilities.

 $20$  111 of these cases were selected using a query after MN realized that many records contained clear indications of bilateral cancer: when "Hospital" was the same for each record while "Laterality" was different. (query: CoreTable\_CASES\_2maligs\_sameDateDx\_diffTumSz\_bilat) Additionally, 23 other cases (of the 166 total) were selected using a query after MN realized that some were clear cases of multi-focal disease: when "Hospital" was the same for each record and "Laterality" was the same – but with different tumor sizes, as the parent query captured. (query: CoreTable\_CASES\_2maligs\_sameDateDx\_diffTumSz\_multFoci)

the Hospital duplicate in "manual\_revision\_notes," as the patient likely continued her treatment at the second facility. For patients with 2 records on the same date of diagnosis, at different facilities, with different tumor sizes, MN chose the larger tumor size for the Core Table (if tumor size difference <=5mm, updated "manual\_revision\_notes" to 4 for 'seen at different hospitals,' or if size difference >5mm, updated notes to "1," indicating ambiguous case). During the manual review process, MN periodically ran the query CoreTable\_CASES\_checkDups to ensure no more than 1 record per patient was selected for the Core Table.

At this point in the selection process, there were a total of 24,035+733=24,768 patients for whom we had selected a single record for the Core Table, meaning that 24,791-24,768=23 patients had yet to be selected. Using the query "CoreTable\_CASES\_excludedPatiendIDs," MN manually reviewed each outlying record to determine the best one for inclusion in the Core Table based on completeness of data, ticking the field "CT\_misfits" and noting ambiguity of records when necessary.<sup>21</sup>

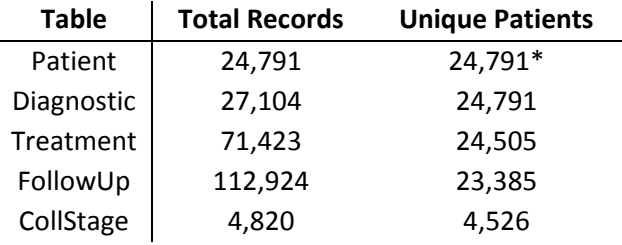

\* Total unique patients in Tumor Registry database

 $\overline{\phantom{a}}$ 

 $^{21}$  Many of these patients had 3 records in the Diagnostic table, 2 in situ and 1 malignant, which the previous queries did not catch.